### Alternatively, you may view existing ads by selecting CLASSIFIEDS > Classified Ads Directory.

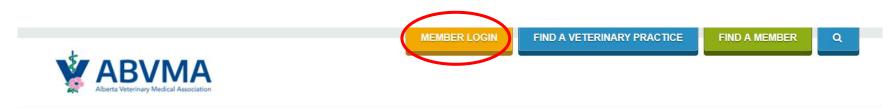

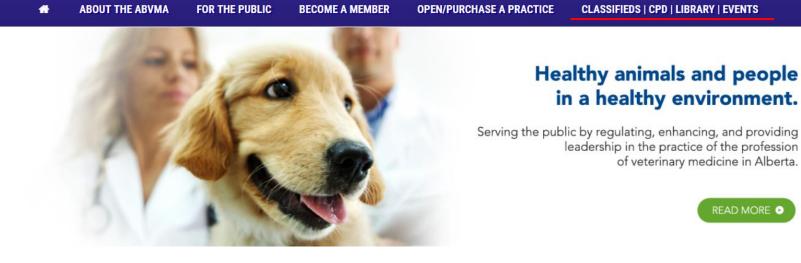

### Enter your member login information.

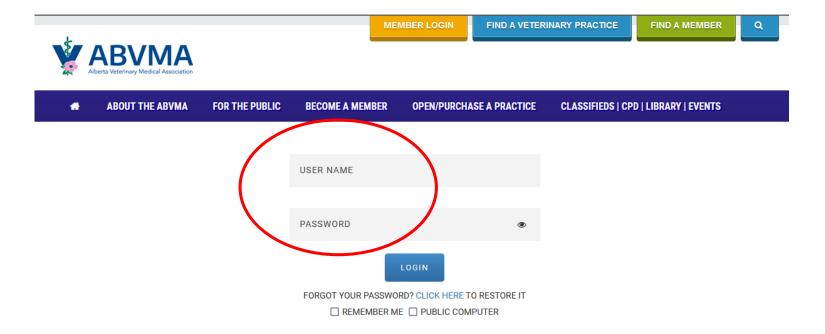

### This page will appear after logging in as a Member on abyma.ca.

### Select Purchase a Classified Ad.

Welcome to your ABVMA Member Homepage.

### PROFILE

### CONTINUING EDUCATION

| 1<br>Regist               | ration #                                                                    | Hours carried forward<br>from the last calendar year 2015                                                             | Hours achieved in this calendar year 2016 | Hours outstanding<br>for this calendar year 201 |  |
|---------------------------|-----------------------------------------------------------------------------|----------------------------------------------------------------------------------------------------|-------------------------------------------|-------------------------------------------------|--|
|                           | Limited General<br>see Expiry: December<br>16                               | 0                                                                                                    | 20                                        | 0                                               |  |
| 104 El<br>(testin<br>Edmo | 51 Avenue (testing) Suite<br>m Business Park<br>g)<br>nton (testing) AB T6E | Enter your Continuing Education Log<br>OR<br>I am deficient in CE for this year and do not have sufficient carry over |                                           |                                                 |  |
| 5A6<br>5A6<br>780-44      | 39-5006                                                                     | View/Edit your Continuing Education Log<br>Print your Continuing Education Log                                        |                                           |                                                 |  |

### INVOICES

TIME LIMITED

Invoice # 255 - \$70.35 ( Part Paid ) 🔳 View All

### CLASSIFIED ADS **CE APPROVAL**

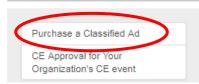

## · Time Limited Member Time Limited Practice Licensee Reporting Form Fill out this form if you are Time Limited Member

### MEMBER FORMS

Please check the forms below and see if they apply to you, and if Yes, submit the form before renewal, in case c transfer, we will notify you when the change has been made so you may renew accordingly.

### Membership Transfer Form

Fill out this form if you are transferring from:

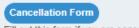

Fill out this form if you are cancelling your membership

### Once logged into your member portal > click "View All" under Invoices.

### 

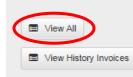

# CLASSIFIED ADS CE APPROVAL

Purchase a Classified Ad

CE Approval for Your Organization's CE event

| Hours carried forward<br>from the last calendar year | Hours achieved in this calendar year 2018 | Hours outstanding for this calendar year 2018 |
|------------------------------------------------------|-------------------------------------------|-----------------------------------------------|
| 0                                                    | 0                                         | 15                                            |
| nter your Continuing Education Log                   |                                           |                                               |
|                                                      |                                           |                                               |
|                                                      |                                           |                                               |

### C ONLINE RENEWAL

CONTINUING EDUCATION

### SETTINGS

| View Profile    |
|-----------------|
| Edit Profile    |
| Change Password |
| Logout          |
|                 |

| Click here to Renew |  |
|---------------------|--|
| MEMBER FORUM        |  |

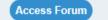

ABVMA Bylaws Review - Member Consultation

### MEMBERSHIP CARD

The passing of Bill 13 in May 2016 and the subsequent coming into force of amendments to the Veterinary Profession Act (VPA) and Veterinary Profession General Regulation (Regulation) in February 2017 necessitated a review of the ABVMA Bylaws to ensure compliance.

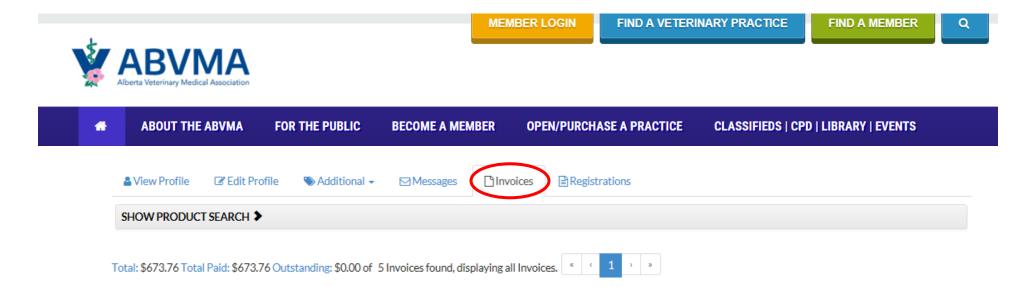

| ~ • | ABVMA<br>berta Veterinary Medical Association | MEMBER LOGIN     FIND A VETERINARY PRACTICE     FIND A MEMBER     Q                                                                                                    |
|-----|-----------------------------------------------|----------------------------------------------------------------------------------------------------|
| *   | ABOUT THE ABVMA                               | FOR THE PUBLIC       BECOME A MEMBER       OPEN/PURCHASE A PRACTICE       CLASSIFIEDS   CPD   LIBRARY   EVENTS         ile       Additional -       Messages       Image: Second and second and secon |
| SH  | IOW PRODUCT SEARCH >                          | Classified Ads and Continuing Education Approvals Related TAB Folder  Continuing Education Approval Application Continuing Education TAB Folder Classified Ad Purchase                                                                                                    |
|     | I: \$673.76 Total Paid: \$673.76              | Membership Application Document and Registration Related TAB Folder *                                                                                                    |

## If you want to renew, copy and paste the body of the text in the ad and click on "Add New".

|                            | BVMA<br>a Veterinary Medical Association |                   |                                          |                                         |                                 |                 |                  |        |          |
|----------------------------|------------------------------------------|-------------------|------------------------------------------|-----------------------------------------|---------------------------------|-----------------|------------------|--------|----------|
| *                          | ABOUT THE ABVMA                          | FOR THE PUBLIC    | BECOME A MEMBER                          | OPEN/PURCHASE A PR                      | ACTICE CL                       | ASSIFIEDS   CPI | D   LIBRARY   E\ | /ENTS  |          |
| & View Profi               | ile 🕼 Edit Profile 🦷                     | 🕽 Additional 👻 🖂  | Messages 🕒 Invoices                      | Registrations                           |                                 |                 |                  |        |          |
| CLASSIFIED A               | AD PURCHASE 🗲                            |                   |                                          |                                         |                                 |                 |                  |        |          |
| Add New<br>No Classified A | d Purchase found. 🤹 🤇                    | 1 > >             |                                          |                                         |                                 |                 |                  |        |          |
| □ <b>□</b> ↔               | AD ID + Practice / Compa                 | ny 🗢 Contact Name | <ul> <li>Advertising Category</li> </ul> | <ul> <li>Advertisement Units</li> </ul> | <ul> <li>Expiry Date</li> </ul> | • Approved      | Date Posted      | ¢Total | Total Pa |
| Nothing found              | to display.                              |                   |                                          |                                         |                                 |                 |                  |        |          |
| <                          |                                          |                   |                                          |                                         |                                 |                 |                  |        | 2        |

## Note pricing.

## Please enter all fields relevant to your ad.

| *                        | ABOUT THE ABVMA   | FOR THE PUBLIC     | LEGISLATION                                        | BECOME A MEMBER                                                                                                    | OPEN A PRACTICE   | ADS/CE/LIBRARY |  |  |
|--------------------------|-------------------|--------------------|----------------------------------------------------|----------------------------------------------------------------------------------------------------|-------------------|----------------|--|--|
| CLASSIFIED AD PURCHASE - |                   |                    |                                                    |                                                                                                    |                   |                |  |  |
| LASSI                    | FIED PRICING      |                    |                                                    |                                                                                                    |                   |                |  |  |
|                          |                   | Over 55            | Between 326<br>50 characters: \$112 +<br>Premium F | 25 characters: \$75 per unit<br>5 - 549 characters: \$106 per un<br>30 per character (max. limit<br>High Visibility Ad: \$25 per unit<br>prices do not include GST | 1,200 characters) |                |  |  |
|                          |                   |                    | The following clas<br>Vete<br>Veterinary           | ssified categories are complin<br>erinary Student Wanted<br>Student Seeking Employment<br>NHT Student Wanted<br>Jdent Seeking Employment                           |                   |                |  |  |
| ourchase                 | e a Classified Ad |                    |                                                    |                                                                                                    |                   |                |  |  |
|                          |                   | Practice / Company |                                                    |                                                                                                    |                   |                |  |  |
|                          |                   | Contact Name *     |                                                    |                                                                                                    |                   |                |  |  |
|                          |                   |                    |                                                    | LOCATION                                                                                                    |                   |                |  |  |
|                          |                   | Address Line 1     |                                                    |                                                                                                    |                   |                |  |  |
|                          |                   | Address Line 2     |                                                    |                                                                                                    |                   |                |  |  |
|                          |                   | City               |                                                    |                                                                                                    |                   |                |  |  |
|                          |                   | Country            | Canada                                             |                                                                                                    | *                 |                |  |  |
|                          |                   | ,                  | <u></u>                                            |                                                                                                    |                   |                |  |  |

Please select advertising category, advertising units (1 unit = 2 months), and date to start ad.

Selecting Visibility Options (Premium High Visibility) will increase the final price of your ad.

Include all ad details that you want to see in the "Ad Content" field. Please proof read and limit spaces/paragraph returns.

The total ad fee will automatically populate after you hit Next.

|                                               | Please use the "https://" format to enter your website address:                                           |
|-----------------------------------------------|----------------------------------------------------------------------------------------------------|
| Website                                       |                                                                                                    |
|                                               | Advertising Category *                                                                                    |
|                                               |                                                                                                    |
| O AHT Student Seeking Employment              | Practice For Sale     Practice Wanted                                                                     |
| <ul> <li>AHT Student Wanted</li> </ul>        | O Practice Wanted                                                                                         |
| <ul> <li>Equipment for Sale/Wanted</li> </ul> | O RVT Available                                                                                           |
| O Locum Available                             | O RVT Required          O Veterinarian Available       ////////////////////////////////////               |
| O Locum Required                              | O Veterinarian Available                                                                                  |
| Advertisement Units *                         | v                                                                                                    |
| Date to start ad                              |                                                                                                    |
| Date to start au                              |                                                                                                    |
|                                               |                                                                                                    |
|                                               |                                                                                                    |
| Selecting high visibility will increase       | e ad visibility by adding a colored box around the classified. There is an extra fee for high visibility. |
| Visibility Options                            | Premium High Visibility Ad                                                                                |
|                                               |                                                                                                    |
| Ad Content                                    |                                                                                                    |
|                                               |                                                                                                    |
|                                               |                                                                                                    |
|                                               |                                                                                                    |
|                                               |                                                                                                    |
|                                               |                                                                                                    |
|                                               |                                                                                                    |
|                                               |                                                                                                    |
|                                               | Next Orecol                                                                                               |
|                                               | Next Cancel                                                                                               |

The fee automatically calculates; dependant on if visibility options were selected, how many advertising units were selected and how many characters the ad is.

Ensure all appropriate check box fields are selected (based on what you purchased on the previous page) and click next.

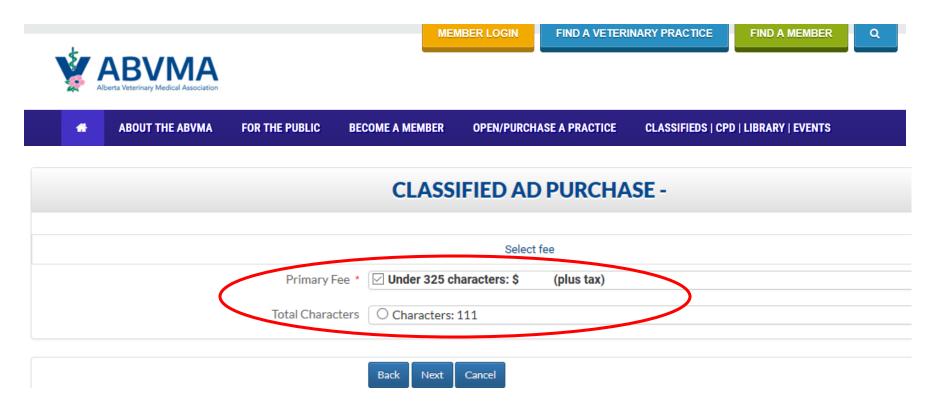

|                 |                     |                                        | ME                                                                             | MBER LOGIN                                                          | FIND A VETERI                                       | NARY PRACTICE | FIND A MEMBER        | ٩ |
|-----------------|---------------------|----------------------------------------|--------------------------------------------------------------------------------|---------------------------------------------------------------------|-----------------------------------------------------|---------------|----------------------|---|
| V V             |                     |                                        |                                                                                |                                                                     |                                                     |               |                      |   |
|                 | ABOUT THE ABVMA     | FOR THE PUBLIC                         | BECOME A MEMBER                                                                | OPEN/PURCH                                                          | ASE A PRACTICE                                      |               | D   LIBRARY   EVENTS |   |
| CLASSIFIED A    | D PURCHASE - REVIEW |                                        |                                                                                |                                                                     |                                                     |               |                      |   |
| Classified Pric | ing                 |                                        |                                                                                |                                                                     |                                                     |               |                      |   |
|                 |                     | Over 550                               | Above prices of<br>The following classified of<br>Veterinary Studen<br>AHT Stu | r character (max. li<br>sibility Ad: \$25 per<br>do not include GST | mit 1,200 characters<br>unit<br>plimentary:<br>nent | )             |                      |   |
| Purchase a Cla  | assified Ad         |                                        |                                                                                |                                                                     |                                                     |               |                      |   |
|                 | Ρ                   | ractice / Company<br>Contact Name * TI | EST                                                                            |                                                                     |                                                     |               |                      |   |
|                 |                     | Location C                             | anada                                                                          |                                                                     |                                                     |               |                      |   |
|                 |                     | Email Address * TI                     | EST@TEST.CA                                                                    |                                                                     |                                                     |               |                      |   |
|                 |                     | Telephone                              |                                                                                |                                                                     |                                                     |               |                      |   |
|                 |                     |                                        | Back Next Cancel                                                               |                                                                     |                                                     |               |                      |   |

| *       | ABOUT THE ABVMA         | FOR THE PUBLIC               | LEGISLATION          | BECOME A MEMBER                  | OPEN A PRACTICE             | ADS/CE/LIBRARY              |
|---------|-------------------------|------------------------------|----------------------|----------------------------------|-----------------------------|-----------------------------|
| CLASSIF | IED AD PURCHASE - REVIE | W                            |                      |                                  |                             |                             |
|         |                         | Alternate Telephone          |                      |                                  |                             |                             |
|         |                         | Fax                          |                      |                                  |                             |                             |
|         |                         |                              | Please use the "htt  | ps://" format to enter your webs | ite address:                |                             |
|         |                         | Website                      |                      |                                  |                             |                             |
|         |                         |                              |                      | Advertising Category *           |                             |                             |
|         |                         |                              |                      |                                  |                             |                             |
|         |                         | Advertisement Units *        | Months               |                                  |                             |                             |
|         |                         | Date to start ad             |                      |                                  |                             |                             |
|         |                         |                              |                      |                                  |                             |                             |
|         | Selecting hig           | h visibility will increase a | nd visibility by add | ing a colored box around the     | classified. There is an ext | ra fee for high visibility. |
|         |                         | Visibility Options           |                      |                                  |                             |                             |
|         |                         | Ad Content                   |                      |                                  |                             |                             |
|         |                         |                              |                      | Select fee                       |                             |                             |
|         |                         | Primary Fee *                | \$                   |                                  |                             |                             |
|         |                         |                              |                      |                                  |                             |                             |
|         |                         |                              | Back Next            | Cancel                           |                             |                             |

## You're all done! Please enter payment details.

## Invoices can be viewed by logging into your Member portal (next page).

| #        | ABOUT THE ABVMA                                          | FOR THE PUBLIC                 | BECOME A MEMBER  | OPEN/PURCHASE A | PRACTICE | CLASSIFIEDS   CPD   LIBRARY   EVENTS |
|----------|----------------------------------------------------------|--------------------------------|------------------|-----------------|----------|--------------------------------------|
| Classifi | ed Ad Purchase - Secure I                                | Payment                        |                  |                 |          |                                      |
|          | sure credit card pay<br>secure 256-bit SSL encry         |                                |                  |                 |          | VERIFIED & SECURED                   |
|          | Credit Card                                              | d Number : *                   |                  |                 |          | DECENT                               |
|          | alidation Code (final group<br>ted on the back signature |                                |                  |                 |          |                                      |
|          | Expiration Month / Expira                                | ation Year :  01               | • / 20           | 17 🔻            |          |                                      |
|          | Card Hole                                                | der Name : * Mandi             |                  |                 |          |                                      |
|          |                                                          | Email: • mandi.k               | kapalka@abvma.ca |                 |          |                                      |
|          |                                                          | Phone : * 780-48               | 9-5007           |                 |          |                                      |
| ADDRI    | ESS INFORMATION                                          |                                |                  |                 |          |                                      |
|          | Add                                                      | ress Line 1 *                  |                  |                 |          |                                      |
|          | Ad                                                       | dress Line 2                   |                  |                 |          |                                      |
|          |                                                          | City •                         |                  |                 |          |                                      |
|          |                                                          | Country • Canad                | 3                |                 |          |                                      |
|          |                                                          | ince/State •                   |                  | •               |          |                                      |
|          |                                                          | Postal/Zip *                   |                  |                 |          |                                      |
| Prima    | ry Fee - \$Under 325                                     | 5 characters \$<br>(plus tax): |                  |                 |          |                                      |
|          | GST                                                      | г :\$                          |                  |                 |          |                                      |
|          |                                                          | Total: \$2000<br>\$Pay         | Now              |                 |          |                                      |

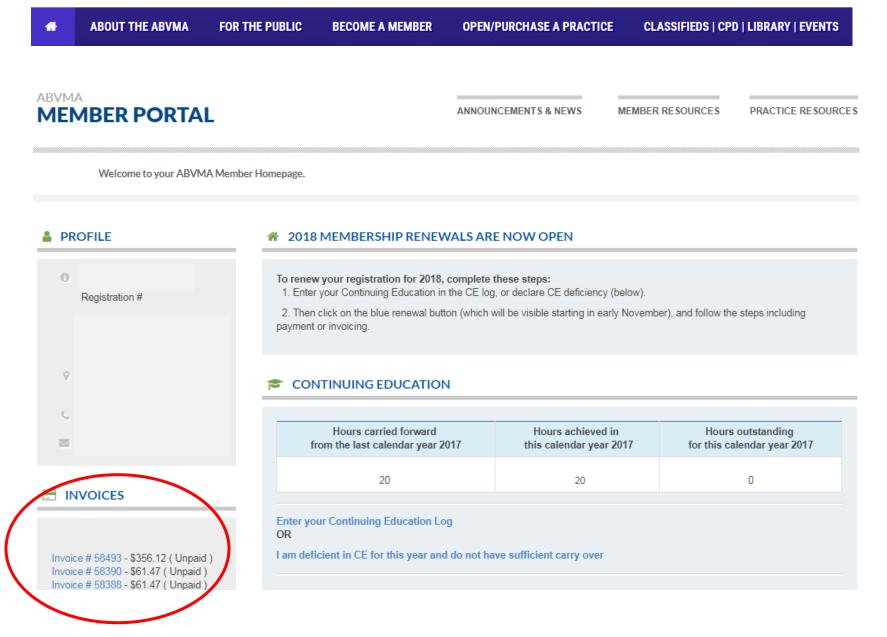

### Click PDF to print your invoice.

### The printable PDF invoice should pop-up in another window. (If it does not appear, please disable your pop-up blocker).

Pay Now Print Invoice: PDF HTML

Please make your cheque payable to Alberta Veterinary Medical Association (ABVMA). Please ensure you include a copy of this Invoice with your payment.

THANK YOU

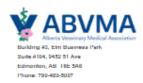

## INVOICE

| BILL TO     | INVOICE DETAILS<br>INVOICE NO: 58493<br>DATE: October 31, 2017<br>DUE: On Receipt |
|-------------|-----------------------------------------------------------------------------------|
| DESCRIPTION | AMOUNT                                                                            |
| Fees        |                                                                                   |
| Fee -       |                                                                                   |
| GST         |                                                                                   |
| Total       |                                                                                   |
| Total Pald  |                                                                                   |

### Payment Transactions of Invoice #: 58493

| Payment Method            | Payment Type | Transaction # | Total | Date Created | Transaction Receipt |
|---------------------------|--------------|---------------|-------|--------------|---------------------|
| Nothing found to display. |              |               |       |              |                     |